# **ВЕСЫ СЕРИИ ШТРИХ М5**

## **Руководство оператора**

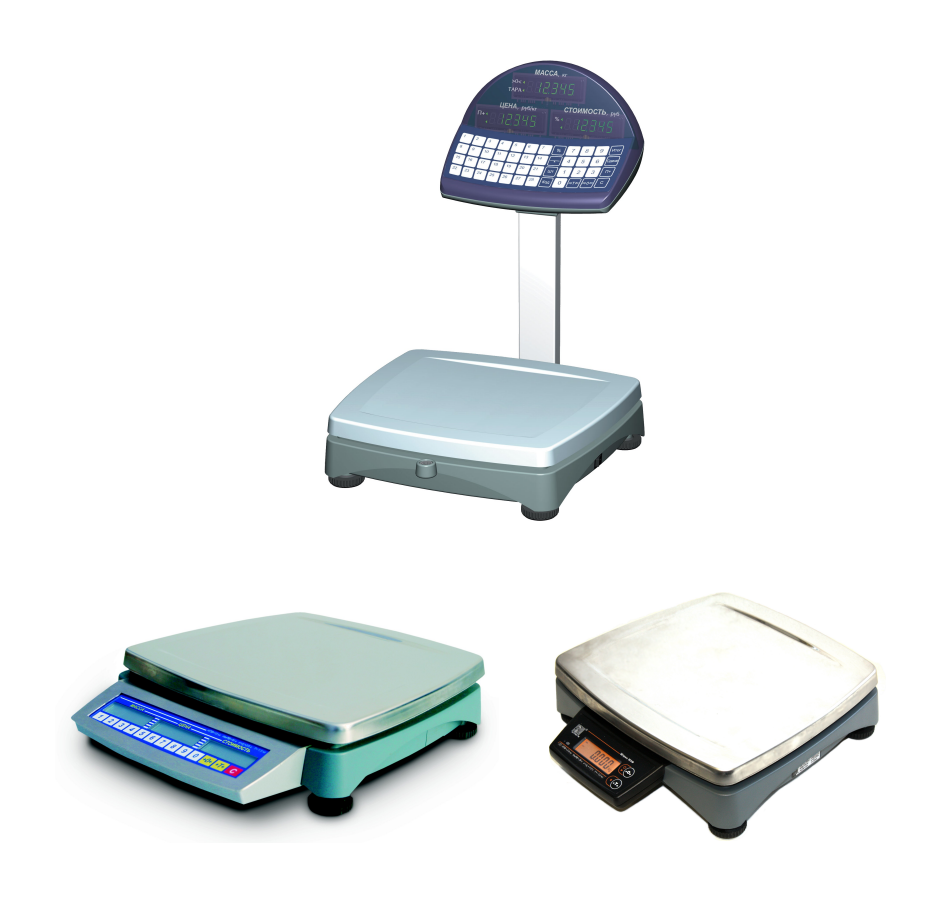

**ЗАО "Штрих-М" Редакция 1 от 30.11.2010**

# <span id="page-2-0"></span>**Весы Штрих М5Т**

## <span id="page-2-1"></span>**Описание режимов работы**

#### **Режим "Обычное взвешивание"**

В режиме "Обычное взвешивание" весы определяют массу товара на грузоприемной платформе, вычисляют стоимость товара по массе и введенной цене за килограмм товара. Позволяют производить выборку массы тары (далее - тарирование), многократное тарирование, процентное тарирование, тарирование по заранее известной и введенной вручную массе тары (далее - тара), автоматическое отслеживание нуля при пустой грузоприемной платформе.

### **"Штучный" режим**

В штучном режиме весы вычисляют стоимость штучного товара по количеству и цене за единицу штучного товара.

### **Режим "Сумматор"**

В режиме "Сумматор" происходит вычисление суммарной стоимости штучного и/или весового товара. Режим состоит из двух подрежимов: подрежима "Промежуточная сумма" и подрежима "Итоговая сумма". При входе в подрежим "Промежуточная сумма" происходит суммирование содержимого сумматора и текущей стоимости весового или штучного товара, а также увеличение на единицу количества операций суммирования. В подрежиме "Итоговая сумма" можно посмотреть текущее содержимое сумматора, количество произведенных операций суммирования, очистить содержимое сумматора или ввести сумму и вычислить сдачу.

### **Режим "Порция"**

В режиме "Порция" весы сравнивают массу груза на грузоприемной платформе с заранее введенной массой и с учетом заранее введенного допуска. При сравнении предустановленной массы и массы груза генерируется звуковой сигнал. В данном режиме можно производить все виды тарирования и автоматическое отслеживание нуля, как в режиме "Обычное взвешивание".

### **Режим "Программирование ПЛУ"**

ПЛУ весов представляет собой набор пронумерованных ячеек энергонезависимой памяти. Каждая ячейка может содержать информацию о массе тары, значении процентной тары, цене товара или параметры режима "Порция". Режим "Программирование ПЛУ" позволяет выбрать номер ячейки ПЛУ и произвести в нее запись необходимой информации.

## <span id="page-3-0"></span>**Описание клавиатуры**

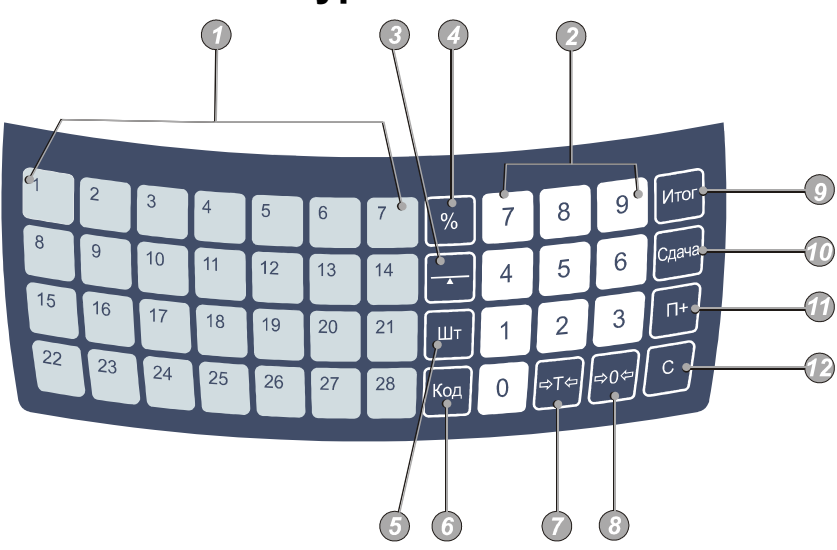

- $\bigcirc$ Клавиши быстрого доступа к ПЛУ
- $\odot$ Цифровая клавиатура
- ⊙ Клавиша ПОРЦИЯ (см. режим "Порция")
- $\odot$ Клавиша ПРОЦЕНТНАЯ ТАРА (см. Процентное тарирование)
- $\odot$ Клавиша ШТ (см. "Штучный" режим)
- $\odot$ Клавиша КОД (клавиша для работы с ПЛУ)
- $\odot$ Клавиша ТАРА (клавиша для ввода тары)
- ⊙ Клавиша АВТОНОЛЬ (для обнуления массы, если после снятия груза с грузоприемной платформы весы не вошли в режим "Автоноль")
- $\odot$ Клавиша ИТОГ (клавиша для просмотра данных в сумматоре)
- $\circledR$ Клавиша СДАЧА (для подсчета сдачи в режиме просмотра сумматора)
- $\bigcirc$ Клавиша П+ (клавиша для добавления текущей стоимости в сумматор)
- $\bigcirc$ Клавиша СБРОС (клавиша для сброса данных или перехода из различных режимов в режим "Обычное взвешивание")

### <span id="page-4-0"></span>**Описание дисплеев экрана**

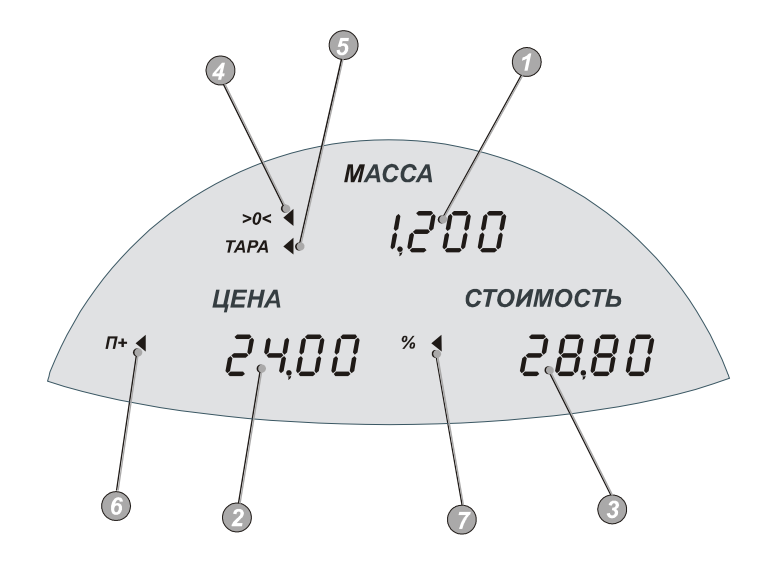

- ⋒ Дисплей МАССА
- $\odot$ Дисплей ЦЕНА
- ∩ Дисплей СТОИМОСТЬ
- $\odot$ Флаг АВТОНОЛЬ (горит - если весы находятся в режиме автонуля, мигает при работе с полем МАССА)
- $\odot$ Флаг ТАРА (горит - при введенной таре, мигает - при ручном вводе тары и при работе с полем МАССА)
- $\odot$ Флаг СУММАТОРА (горит, если сумматор не пуст)
- $\bigcirc$ Флаг ПРОЦЕНТНОГО ТАРИРОВАНИЯ (горит - при наборе процента тары в режиме "Процентное тарирование", мигает - при установленном проценте тары)

### <span id="page-5-0"></span>**Используемые термины и графические обозначения**

### **Короткое нажатие**

Нажатие на клавишу до первого (короткого) звукового сигнала, после чего клавиша должна быть отпущена.

### **Долгое нажатие**

Нажатие на клавишу до первого (короткого) звукового сигнала, после чего клавиша удерживается нажатой (примерно 1 сек.) до второго (длинного) звукового сигнала.

#### **Состояние флагов на индикаторе**

Флаг горит

Флаг мигает

Флаг неактивен

### **Успокоение**

После того, как груз помещен на грузоприемную платформу, в течение некоторого времени показания датчика веса нестабильны из-за колебаний груза и грузоприемной платформы. После стабилизации показаний датчика наступает состояние успокоения.

### **Автоноль**

Режим, который включается при пустой грузоприемной платформе и сигнализирует о том, что текущая масса равна нулю (горит флаг АВТОНОЛЬ).

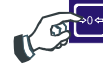

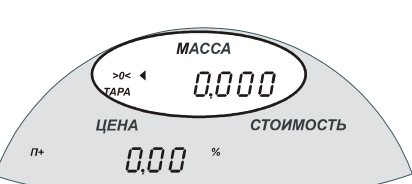

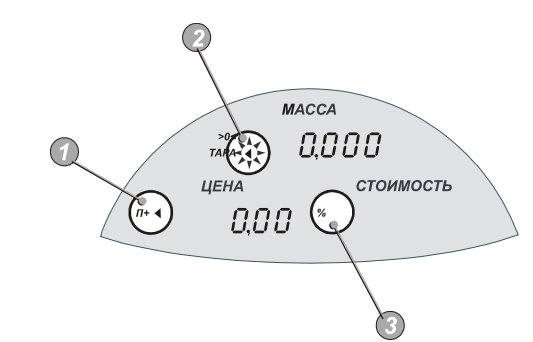

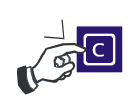

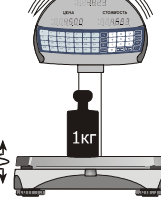

## **Min**

Наименьший предел взвешивания. НмПВ = 20 х е, где е - цена поверочного деления, равная дискретности отсчета (значение е см. в паспорте на весы).

## **Max**

Наибольший предел взвешивания (значение см. в Руководстве по эксплуатации).

## <span id="page-7-1"></span>**Работа с весами**

#### <span id="page-7-0"></span>*Включение весов*

Включение весов производится посредством подсоединения кабеля питания к сети переменного тока и переведения выключателя питания в положение ВКЛ. При этом грузоприемная платформа весов должна быть пустой. Если при включении весов на грузоприемной платформе находится груз более 0,02Max, то на индикаторе МАССА выводится надпись -Е1- (ошибка нуля при включении) и весы ожидают снятия груза.

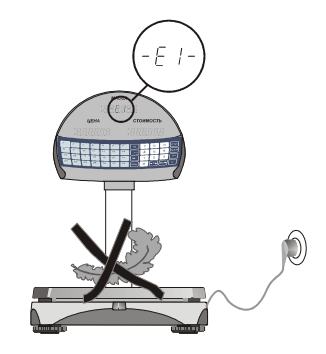

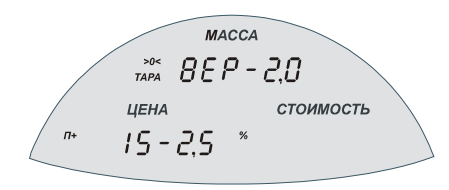

После включения весов на индикаторе в течение нескольких секунд отображается следующая информация: на индикаторе МАССА - номер версии программы; на индикаторе ЦЕНА - тип весов (расшифровку типа весов см. в паспорте весов).

#### <span id="page-8-0"></span>*Ошибки, возникающие в ходе эксплуатации*

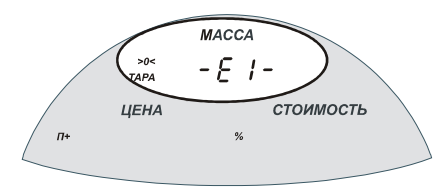

**-Е1-** ошибка нуля при включении.

Причина: возможно при включении весов на грузоприемной платформе находился груз.

Метод устранения: выключить весы, снять груз с грузоприемной платформы, включить весы. Если после этого сообщение об ошибке не исчезло, обратитесь в сервис.

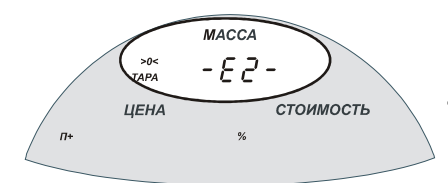

**-Е2-** весы требуют сервисного обслуживания.

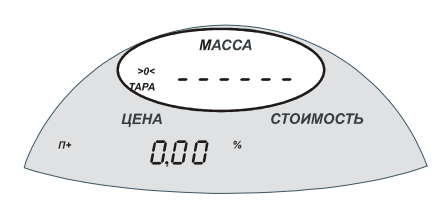

Знаки **- - - - - -** на индикаторе МАССА - ошибка переполнения массы.

Причина: на грузоприемной платформе находится груз, масса которого превышает Max.

Устранение: уменьшить массу взвешиваемого груза.

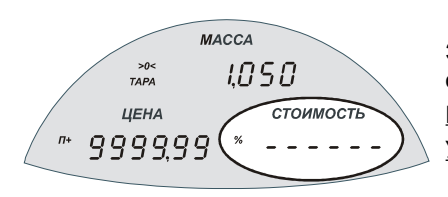

Знаки **- - - - - -** на индикаторе СТОИМОСТЬ ошибка переполнения стоимости.

Причина: стоимость превышает 999 9,99. Устранение: уменьшить значение цены.

### <span id="page-9-1"></span>*Режим "Обычное взвешивание"*

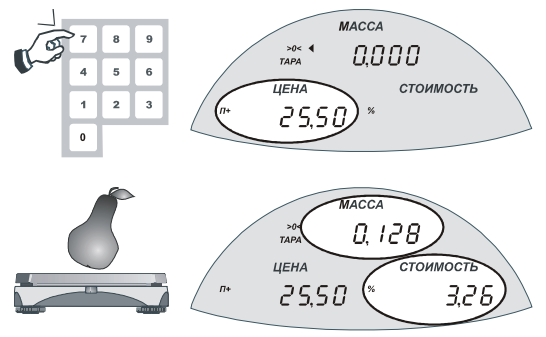

С помощью цифровых клавиш или клавиши ПЛУ ввести значение цены за килограмм товара. **\***

Положить товар на грузоприемную платформу. После успокоения на индикаторе СТОИМОСТЬ отобразится значение стоимости товара.

#### <span id="page-9-0"></span>**Тарирование**

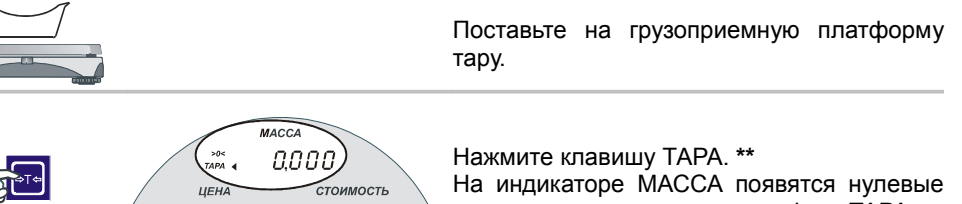

показания массы и загорится флаг ТАРА.

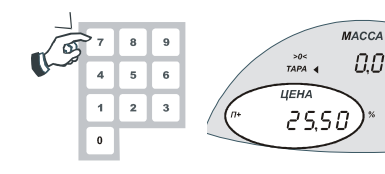

С помощью цифровых клавиш или клавиши ПЛУ введите значение цены.**\***

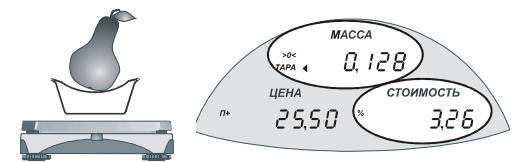

nnn

aaaa

СТОИМОСТЬ

Положите товар в тару. После успокоения на индикаторе СТОИМОСТЬ отобразится значение стоимости товара.

Примечание: если после нажатия на клавишу ТАРА снять тару с грузоприемной платформы, то весы перейдут в режим автонуля (загорится флаг АВТОНОЛЬ), при этом значение массы тары сохранится (на индикаторе МАССА будет отображаться отрицательное значение массы тары и гореть флаг ТАРА).

- **\*** Короткое нажатие клавиши СБРОС обнуляет введенное значение.
- **\*\*** Обнуление тары производится нажатием на клавишу АВТОНОЛЬ при пустой грузоприемной платформе.

#### <span id="page-10-0"></span>**Многократное тарирование**

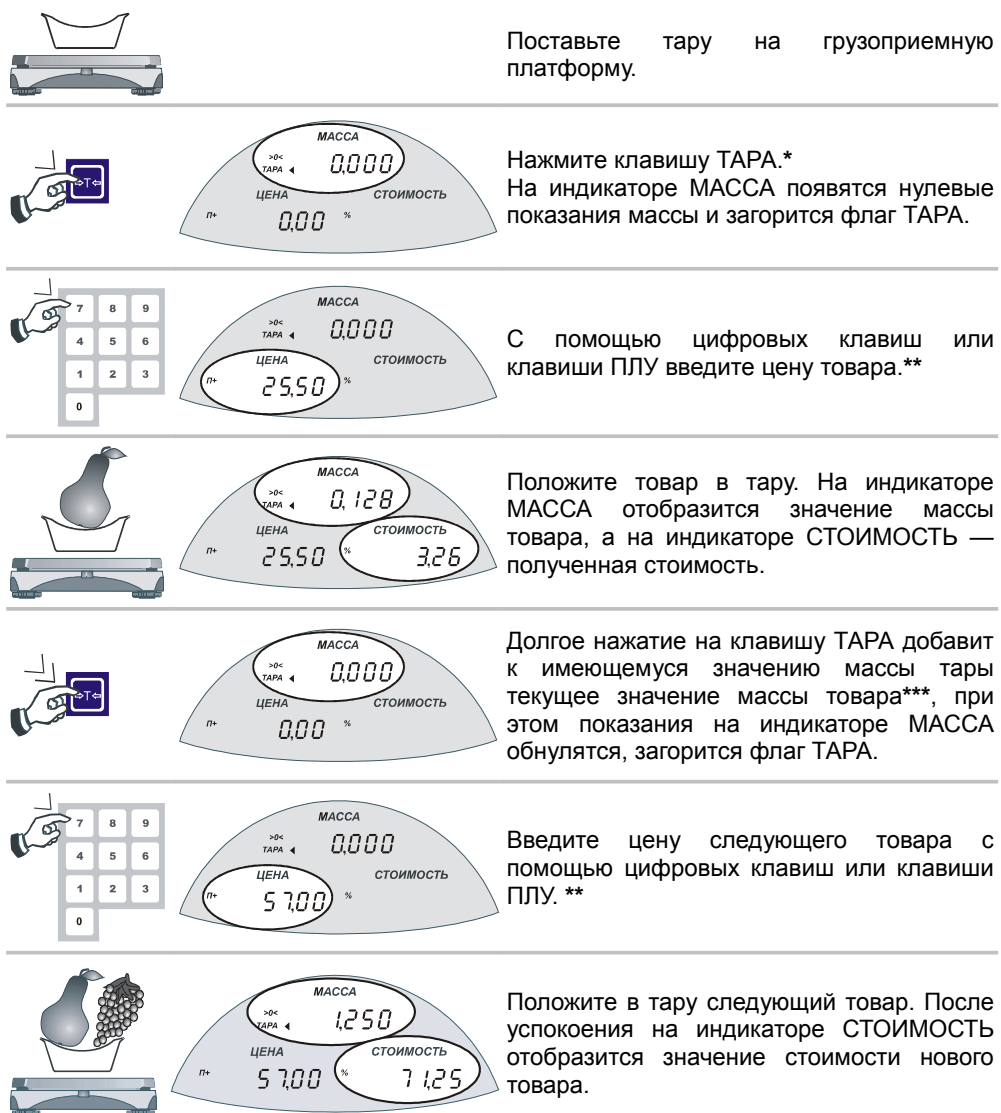

- **\*** Обнуление тары производится нажатием клавиши АВТОНОЛЬ при пустой грузоприемной платформе.
- **\*\*** Короткое нажатие на клавишу СБРОС обнуляет введенное значение.
- **\*\*\*** Данную операцию можно повторять многократно, пока общая масса тары меньше 10% Max. Если общая масса тары больше 10% Max, то добавление не производится и звучит низкий звуковой сигнал.

<span id="page-11-0"></span>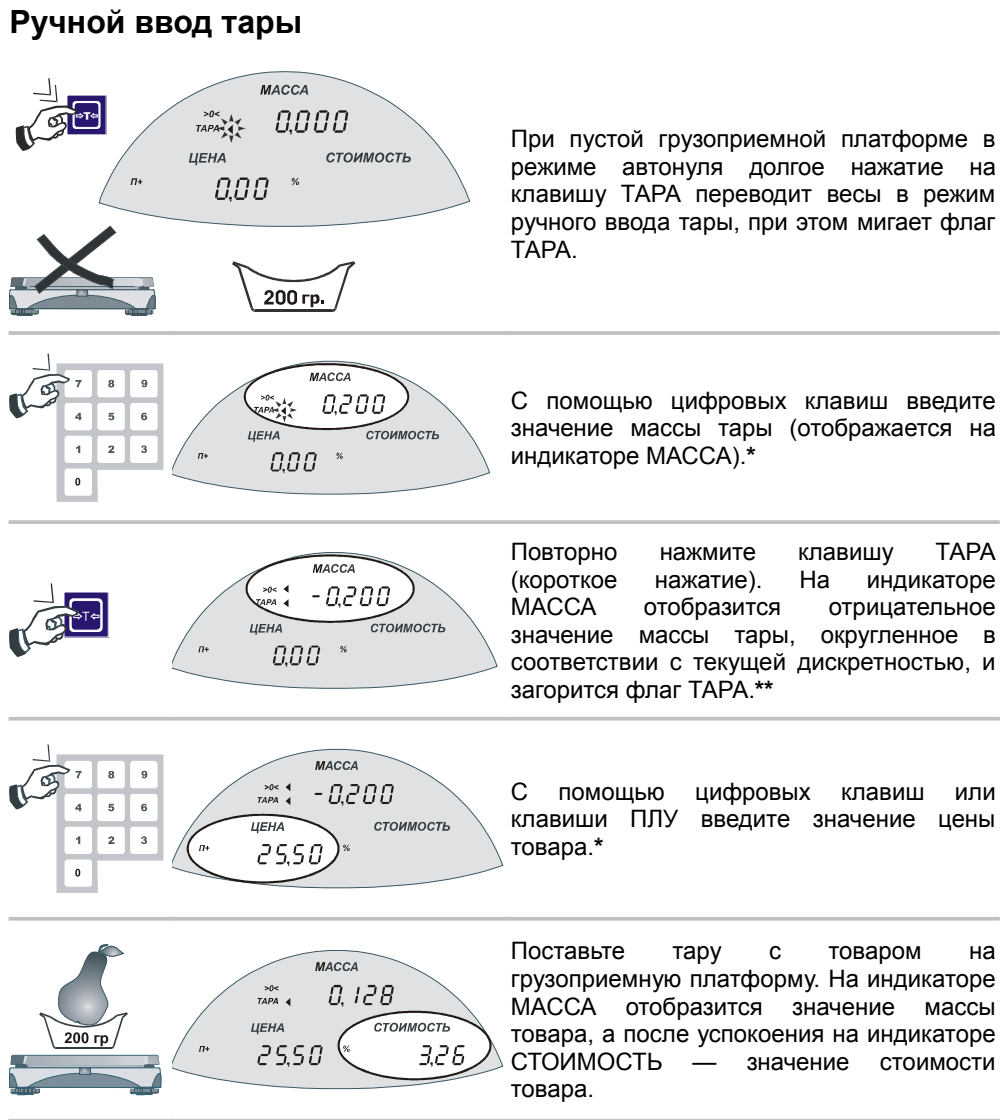

- **\*** Короткое нажатие на клавишу СБРОС обнуляет введенное значение.
- **\*\*** Обнуление тары производится нажатием клавиши АВТОНОЛЬ при пустой грузоприемной платформе.

#### <span id="page-12-0"></span>**Процентное тарирование**

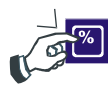

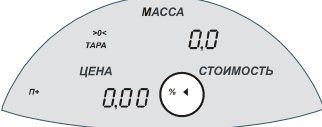

При пустой грузоприемной платформе в режиме автонуля нажмите клавишу % (короткое нажатие), при этом загорится индикатор %.

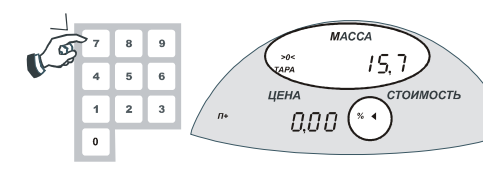

С помощью цифровых клавиш введите значение процентной тары с точностью до 0,1% (значение отобразится на индикаторе МАССА).**\***

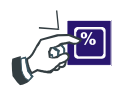

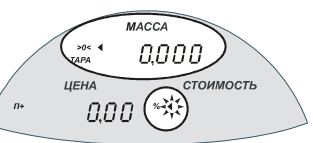

Повторно нажмите клавишу % (короткое нажатие), при этом на индикаторе МАССА отобразятся нули, флаг % будет мигать.

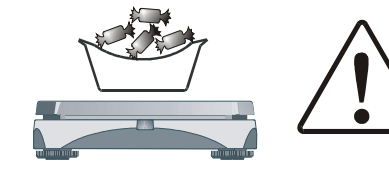

Теперь при взвешивании показания массы будут меньше истинных на величину установленного процента.**\*\***

### <span id="page-13-0"></span>*"Штучный" режим*

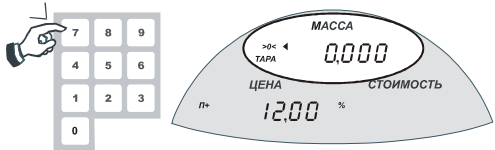

С помощью цифровых клавиш или клавиши ПЛУ введите цену товара за штуку.**\***

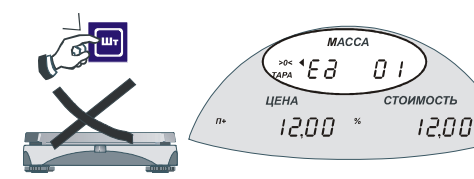

При пустой грузоприемной платформе нажмите клавишу ШТ. На индикаторе МАССА отобразятся символы Ед (единицы) и 01 (количество штук).

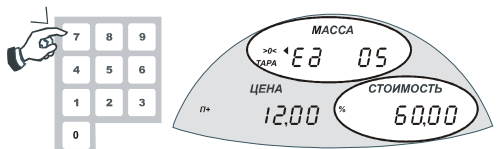

С помощью цифровых клавиш введите количество штучного товара.**\*** На индикаторе СТОИМОСТЬ отобразится полученная стоимость товара.

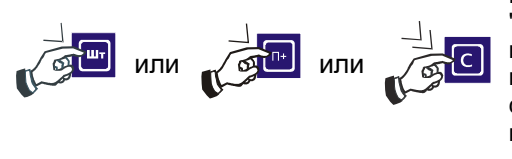

Выход из "Штучного" режима в режим "Обычное взвешивание" осуществляется или повторным нажатием клавиши ШТ, или после добавления текущей стоимости в сумматор с помощью клавиши П+, или после долгого нажатия на клавишу СБРОС.

- **\*** Короткое нажатие клавиши СБРОС обнуляет введенное значение.
- **\*\*** Обнуление процентной тары производится нажатием клавиши АВТОНОЛЬ при пустой грузоприемной платформе.

### <span id="page-14-1"></span>*Режим "Сумматор", подрежим "Промежуточная сумма"*

#### <span id="page-14-0"></span>**Добавление в сумматор при обычном взвешивании**

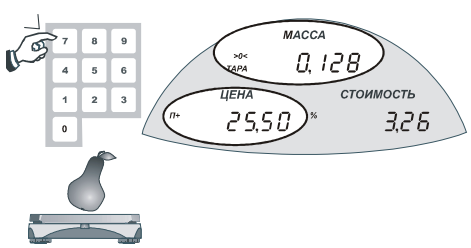

При ненулевых**\*\*** показаниях индикатора

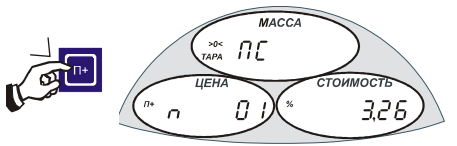

СТОИМОСТЬ нажмите клавишу П+ (короткое нажатие), при этом на индикаторе МАССА отобразится надпись ПС (промежуточная сумма), на индикаторе СТОИМОСТЬ — значение промежуточной суммы.

Введите значение цены товара**\*** и положите

товар на грузоприемную платформу.

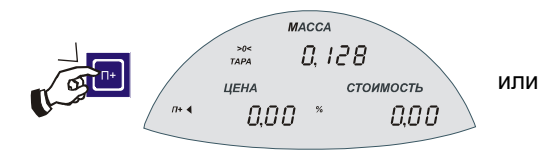

Для перехода из режима "Промежуточная сумма" в режим "Обычное взвешивание" повторно нажмите клавишу П+ (короткое нажатие), флаг П+ будет гореть.

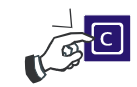

Для отмены операции суммирования и перехода в режим "Обычное взвешивание" нажмите клавишу СБРОС (короткое нажатие).

При выходе из подрежима "Промежуточная сумма" значение цены обнуляется.

- **\*** Короткое нажатие клавиши СБРОС обнуляет введенное значение.
- **\*\*** При нулевых показаниях индикатора СТОИМОСТЬ добавление в сумматор не производится.

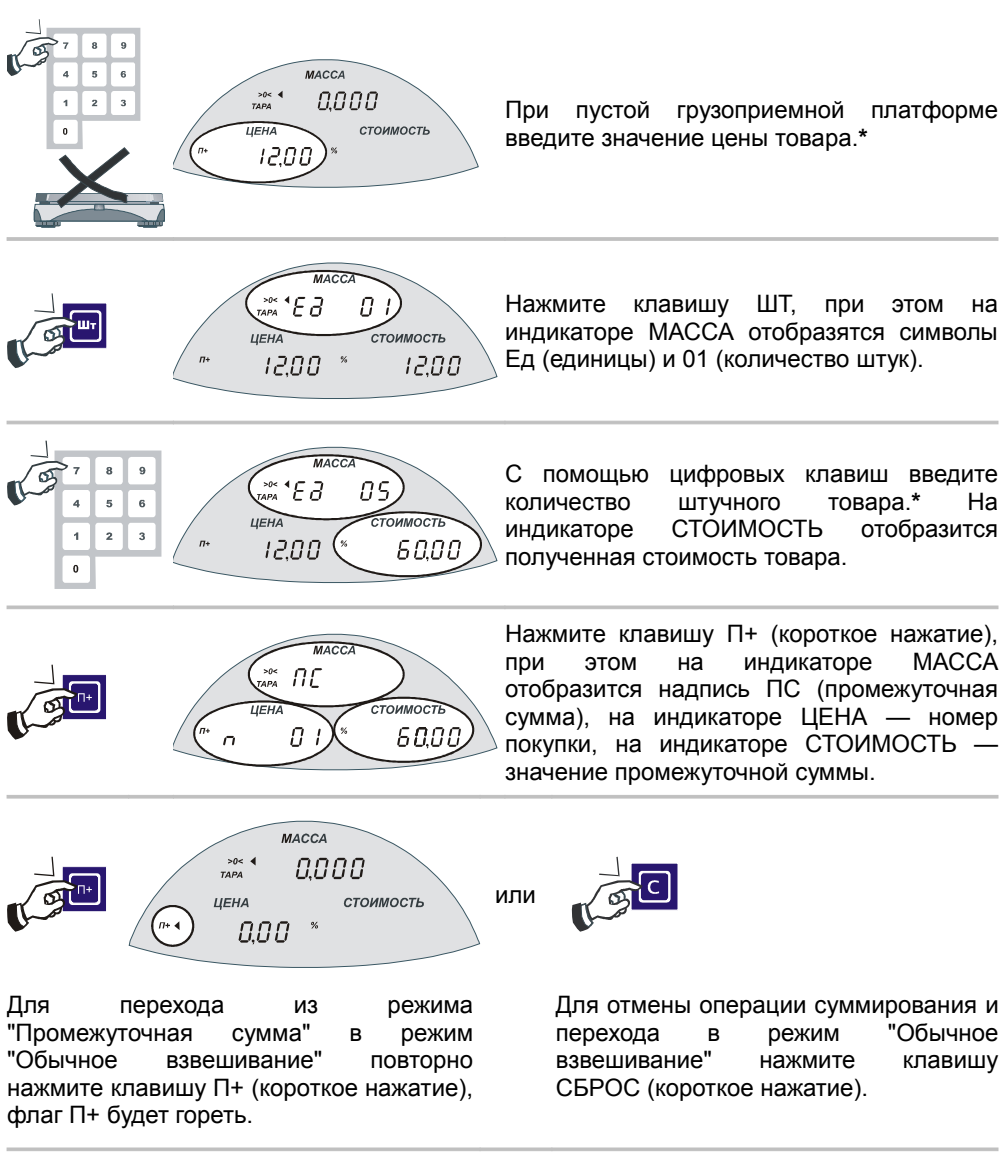

#### <span id="page-15-0"></span>**Добавление в сумматор в "Штучном" режиме**

При выходе из подрежима "Промежуточная сумма" значение цены обнуляется.

**\*** Короткое нажатие клавиши СБРОС обнуляет введенное значение.

### <span id="page-16-1"></span>*Режим "Сумматор", подрежим "Итоговая сумма"*

#### <span id="page-16-0"></span>**Просмотр данных в сумматоре**

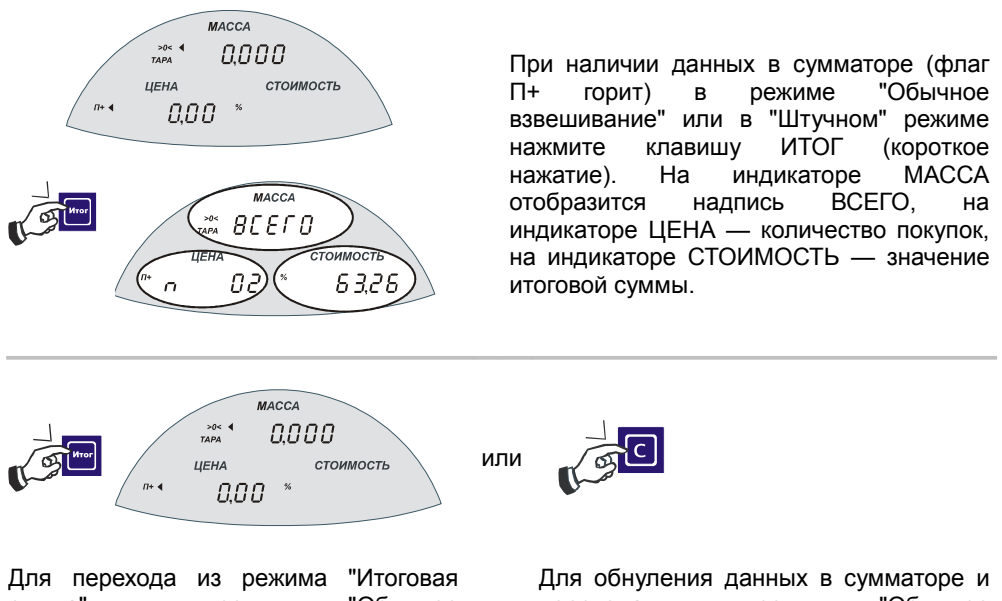

сумма" в режим "Обычное взвешивание" без сброса сумматора повторно нажмите клавишу ИТОГ (короткое нажатие).

перехода в режим "Обычное взвешивание" нажмите клавишу СБРОС (короткое нажатие).

#### <span id="page-17-0"></span>**Просмотр данных в сумматоре с начислением сдачи**

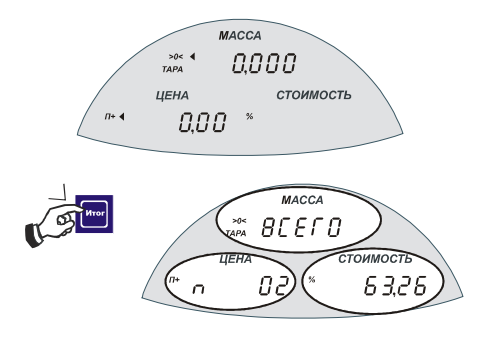

При наличии данных в сумматоре (флаг П+ горит) в режиме "Обычное взвешивание" или в "Штучном" режиме нажмите клавишу ИТОГ (короткое нажатие). На индикаторе МАССА отобразится надпись ВСЕГО, на индикаторе ЦЕНА — количество покупок, на индикаторе СТОИМОСТЬ — значение итоговой суммы.

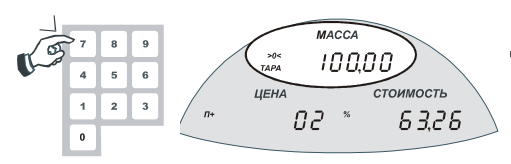

Для вычисления сдачи и обнуления данных в сумматоре с помощью цифровых клавиш введите значение суммы клиента (отображается на индикаторе МАССА)**\***.

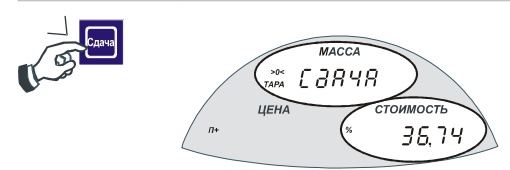

Нажмите клавишу СДАЧА (короткое нажатие), при этом на индикаторе МАССА отобразится надпись СДАЧА, на индикаторе ЦЕНА — общее количество покупок, на индикаторе СТОИМОСТЬ — значение сдачи.

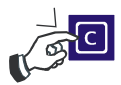

Для обнуления данных в сумматоре и перехода в режим "Обычное взвешивание" нажмите клавишу СБРОС (короткое нажатие).

**\*** Короткое нажатие клавиши СБРОС обнуляет введенное значение.

### <span id="page-18-0"></span>*Режим " Порция"*

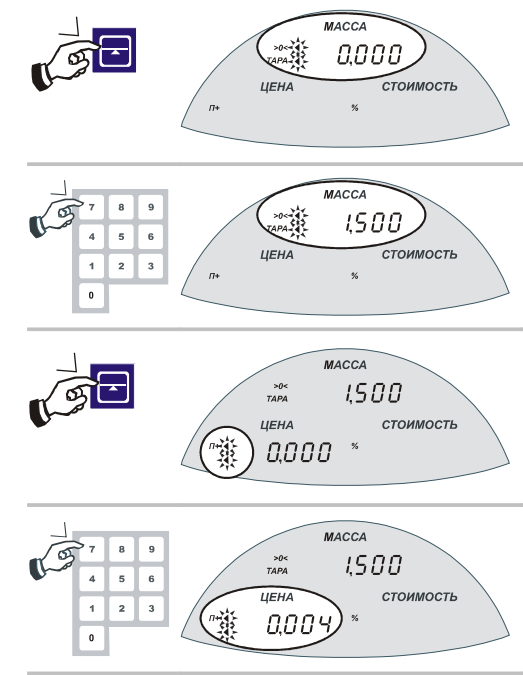

Для входа в режим "Порция" нужно в режиме "Обычное взвешивание" при пустой грузоприемной платформе нажать клавишу ПОРЦИЯ. При этом флаги АВТОНОЛЬ и ТАРА будут мигать.

С помощью цифровых клавиш в поле МАССА введите необходимое значение массы.**\***

Нажмите клавишу ПОРЦИЯ (если введенное значение массы больше Max, то весы перейдут в режим "Обычное взвешивание" и прозвучит низкий звуковой сигнал). Флаги индикатора ЦЕНА будут мигать.

С помощью цифровых клавиш введите значение допуска.**\***

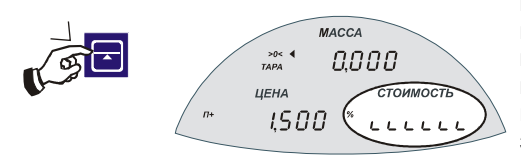

Нажмите клавишу ПОРЦИЯ (если введенное значение допуска больше введенного значения массы, то весы перейдут в режим "Обычное взвешивание" и прозвучит низкий звуковой сигнал). На индикаторе МАССА отобразится текущая масса, на индикаторе ЦЕНА — требуемое значение массы, на индикаторе СТОИМОСТЬ — символы, обозначающие, что масса груза больше заданной, меньше заданной или равна ей.

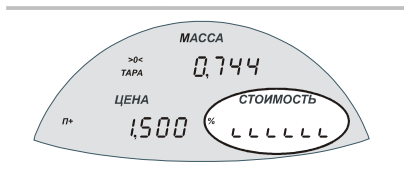

Пример рисунка экрана, когда масса груза меньше заданной.

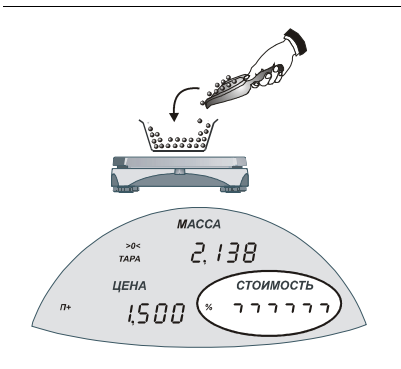

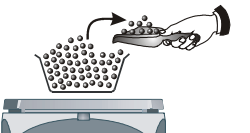

Массу товара следует увеличить.

Пример рисунка экрана, когда масса груза больше заданной.

Массу товара следует уменьшить.

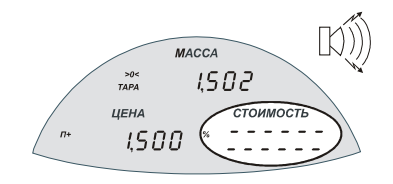

Рисунок экрана в режиме "Порция", когда масса равна заданной с учетом допуска. При совпадении заданной массы и массы груза генерируется звуковой сигнал.

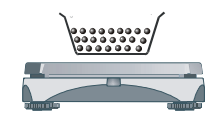

Для выхода из режима "Порция" в режим "Обычное взвешивание" нажмите клавишу СБРОС (долгое нажатие).

**\*** Короткое нажатие клавиши СБРОС обнуляет введенное значение.

### <span id="page-20-1"></span>*Режим "Программирование ПЛУ"*

В ПЛУ можно запрограммировать тару, процентную тару, цену или параметры режима "Порция".

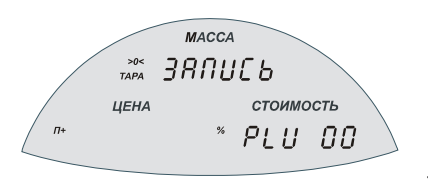

В режиме "Обычное взвешивание" или "Порция" нажмите клавишу КОД (долгое нажатие). На индикаторе МАССА отобразится надпись ЗАПИСЬ, на индикаторе СТОИМОСТЬ — надпись PLU и номер ячейки 00. С помощью цифровых клавиш или клавиши быстрого доступа к ПЛУ введите требуемый номер ячейки (до 55)**\*** и повторно

нажмите клавишу КОД (долгое нажатие). Весы вернутся в предыдущее состояние, а в ячейке с указанным номером будет сохранена информация о таре, процентной таре, цене товара или параметры режима "Порция". Для выхода из режима записи ПЛУ без сохранения информации нажмите клавишу СБРОС (долгое нажатие).

#### <span id="page-20-0"></span>**Программирование ПЛУ в режиме "Обычное взвешивание"**

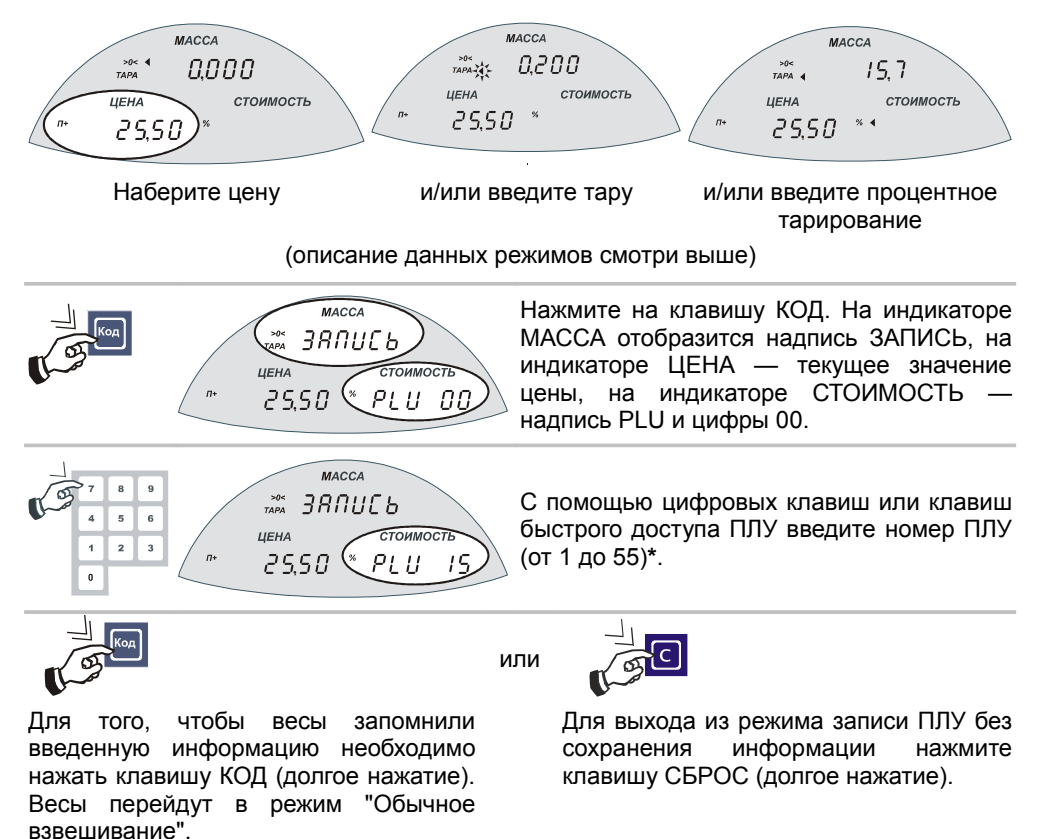

**\*** Короткое нажатие клавиши СБРОС обнуляет введенное значение.

#### <span id="page-21-0"></span>**Программирование ПЛУ в режиме "Порция"**

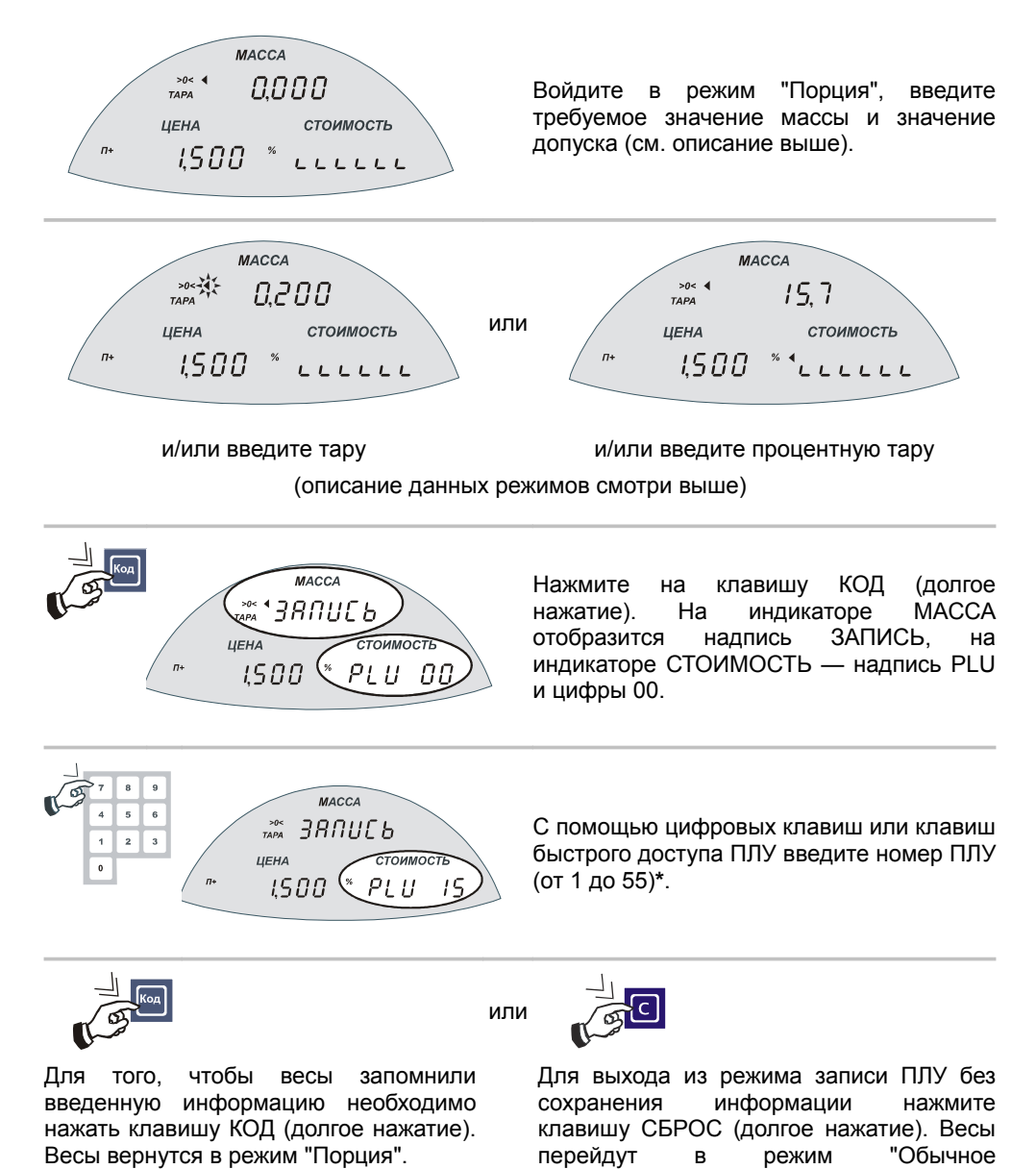

Короткое нажатие клавиши СБРОС обнуляет введенное значение.

взвешивание".

#### <span id="page-22-1"></span>*Использование запрограммированных клавиш ПЛУ 1...28*

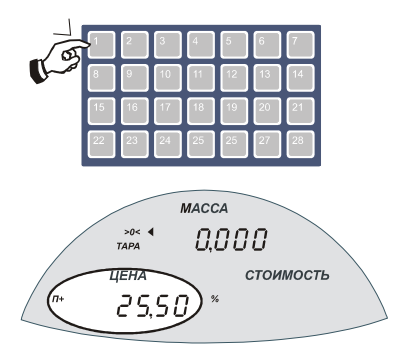

Короткое нажатие на клавишу ПЛУ 1...28 вызывает информацию, которая была предварительно запрограммирована на данную клавишу (тару, процентную тару, цену или параметры режима "Порция").

#### <span id="page-22-0"></span>*Чтение ПЛУ с номерами 29...55*

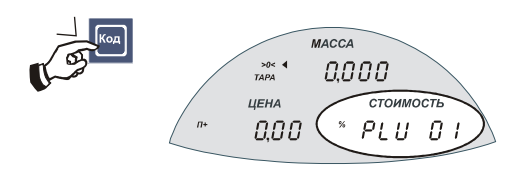

Чтобы весы прочитали информацию, записанную в ячейки памяти ПЛУ с номерами от 29 до 55, необходимо нажать клавишу КОД (короткое нажатие).

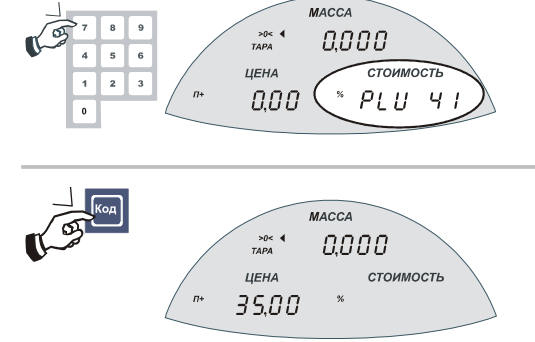

С помощью цифровых клавиш введите номер ПЛУ.**\***

Короткое нажатие на клавишу КОД вызывает информацию из ячейки ПЛУ.

**\*** Короткое нажатие клавиши СБРОС обнуляет введенное значение.

### <span id="page-23-0"></span>*Ввод цены с помощью клавиш ПЛУ быстрого доступа*

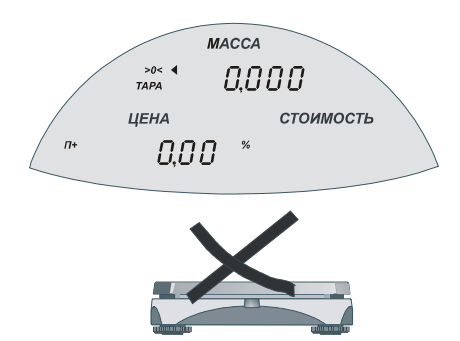

При пустой грузоприемной платформе в режиме "Обычное взвешивание"

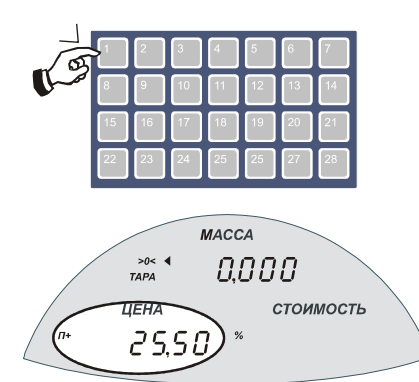

Нажмите клавишу ПЛУ от 1 до 28 с запрограммированной ценой. На индикаторе ЦЕНА отобразится значение ранее запрограммированной цены.

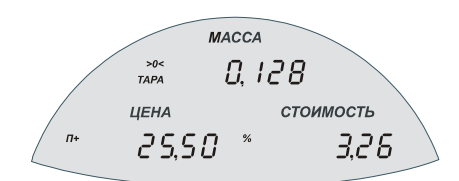

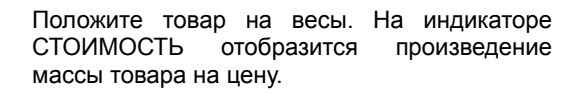

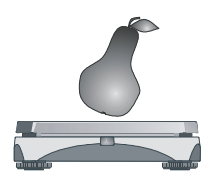

#### <span id="page-24-0"></span>*Настройка положения десятичной точки и протокола обмена*

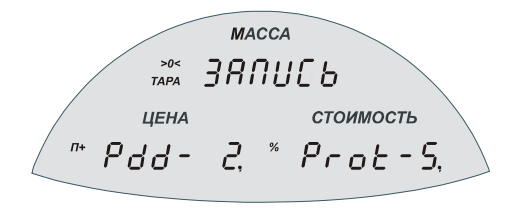

- 1. Выключить весы.
- 2. Включить весы, удерживая нажатой клавишу ИТОГ (клавишу следует держать нажатой пока на дисплее демострируется номер версии весов).
- 3. Весы перейдут в режим "Настройка". В поле МАССА появится надпись ЗАПИСЬ; в поле ЦЕНА - надпись Pdd-n, где n — число, соответствующее позиции десятичного разделителя для индикации денежных величин; в поле СТОИМОСТЬ — надпись Prot-m, где m — число, соответствующее номеру протокола обмена (5 — протокол Штрих 5; 6 — протокол Штрих 6).
- 4. Нажатием клавиш 0, 1, 2 установите положение десятичной точки; нажатием клавиш 5 или 6 установите протокол обмена весов с кассовым аппаратом.
- 5. Чтобы весы запомнили сделанные настройки, нажмите клавишу СБРОС.
- 6. Чтобы весы не запоминали сделанные настройки, их следует выключить, а затем снова включить.

Примечание: данные настройки недоступны в весах версий 1.0 и 1.1.

# <span id="page-25-1"></span>**Весы Штрих М5Ф**

## <span id="page-25-0"></span>**Используемые термины и графические обозначения**

#### **Короткое нажатие**

Нажатие на клавишу до первого (короткого) звукового сигнала, после чего клавиша должна быть отпущена.

### **Долгое нажатие**

Нажатие на клавишу до первого (короткого) звукового сигнала, после чего клавиша удерживается нажатой (примерно 1 сек.) до второго (длинного) звукового сигнала.

### **Успокоение**

После того, как груз помещен на грузоприемную платформу, в течение некоторого времени показания датчика веса нестабильны из-за колебаний груза и грузоприемной платформы. После стабилизации показаний датчика наступает состояние успокоения.

## **Автоноль**

Режим, который включается при пустой грузоприемной платформе и сигнализирует о том, что текущая масса равна нулю (горит флаг АВТОНОЛЬ).

Если после снятия груза с грузоприемной платформы режим автонуля не включен, то следует нажать клавишу АВТОНОЛЬ.

## **Min**

Наименьший предел взвешивания. НмПВ = 20 х е, где е - цена поверочного деления, равная дискретности отсчета (значение е см. в Руководстве по эксплуатации).

## **Max**

Наибольший предел взвешивания (значение см. в Руководстве по эксплуатации).

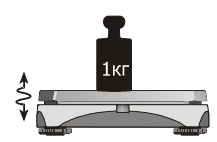

000

 $>0<$ 

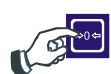

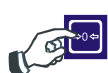

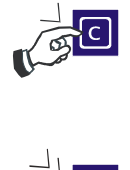

## <span id="page-26-0"></span>**Описание дисплея и клавиатуры**

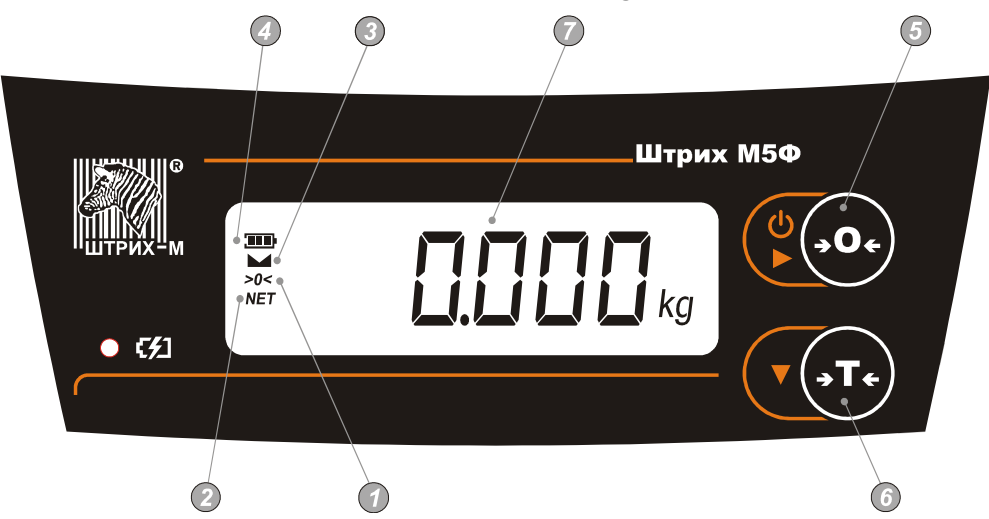

- Флаг АВТОНОЛЬ (горит, если весы находятся в режиме автонуля).  $\bigcirc$
- $\odot$ Флаг ТАРА (горит при введенной таре).
- $\bigcirc$ Флаг ФИКСАЦИЯ веса (горит, когда ).
- ⊙ Флаг УРОВЕНЬ ЗАРЯДА аккумулятора (показывает уровень заряда аккумулятора).
- $\bigodot$ Клавиша АВТОНОЛЬ (для обнуления массы, если после снятия груза с грузоприемной платформы весы не вошли в режим "Автоноль").
- $\odot$ Клавиша ТАРА (клавиша для ввода тары).
- $\odot$ Дисплей.

#### <span id="page-27-0"></span>*Ошибки, возникающие в ходе эксплуатации*

**-Е1-** ошибка нуля при включении.

$$
-\sum_{i=1}^{n} \frac{1}{i}
$$

Причина: возникает, если при включении весов на платформе присутствует какой-либо груз, либо значение веса платформы при включении весов отличается от веса платформы при градуировании весов на величину более ±0,02 Max.

Метод устранения: выключить весы, снять груз с грузоприемной платформы, включить весы. Если после этого сообщение об ошибке не исчезло, обратитесь в сервис.

**-Е2-** весы требуют сервисного обслуживания. Знаки **- - - - - -** на индикаторе - ошибка переполнения массы. Причина: на грузоприемной платформе находится груз, масса которого превышает Max+9е. Устранение: уменьшить массу взвешиваемого груза.

nnnn  $L/LL/LLL_{\rm{kg}}$ 

При пустой грузоприемной платформе и нажатии на клавишу АВТОНОЛЬ на дисплее не появляется флаг автонуля.

Устранение: выключите и через 8…10 секунд снова включите весы. Если после нажатия клавиши АВТОНОЛЬ флаг АВТОНОЛЬ не появляется, обратитесь в сервис.

#### <span id="page-28-0"></span>*Режим "Обычное взвешивание"*

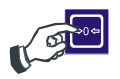

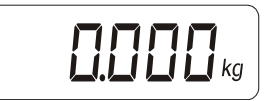

При пустой грузоприемной платформе на дисплее должны появится нули и флаг АВТОНОЛЬ. Наличие на индикаторе флага АВТОНОЛЬ означает, что весы находятся в режиме автоматической коррекции нуля, т.е. медленные изменения вычисленного значения массы принимаются за уход нуля датчика, и изменение показания массы не производится. При уходе нуля датчика до ±0,02НПВ показания массы можно

обнулять вручную нажатием клавиши

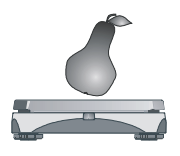

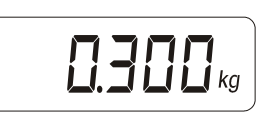

Положить товар на грузоприемную платформу. После успокоения на дисплее отобразится значение массы товара и включится флаг ФИКСАЦИЯ веса.

**\*** Если взвешиваемый продукт имеет массу больше Max+9е, то на дисплее появляется символ перегрузки  $\vert$  ----- и генерируется звуковой сигнал, а если взвешиваемый продукт имеет массу меньше Min, то на дисплее появится показание массы, но не появится флаг фиксации веса.

→Λ←

#### **Тарирование**

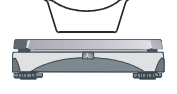

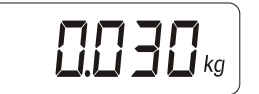

Поставьте на грузоприемную платформу тару и дождитесь успокоения (включится флаг ФИКСАЦИЯ веса).**\***

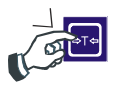

**NET** 

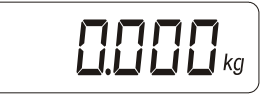

Нажмите клавишу ТАРА. **\*\*** На дисплее появятся нулевые показания массы и загорится флаг ТАРА.

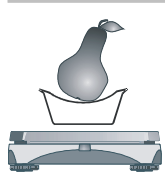

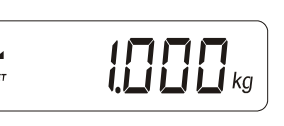

Положите товар в тару. После успокоения на дисплее отобразится значение массы товара без учета массы тары.

- Примечание: если после нажатия на клавишу ТАРА снять тару с грузоприемной платформы, то весы перейдут в режим автонуля (загорится флаг АВТОНОЛЬ), при этом значение массы тары сохранится (на дисплее будет отображаться отрицательное значение массы тары и гореть флаг ТАРА).
- **\*** Масса тары не должна превышать 0,5 Max. Если флаг ФИКСАЦИЯ веса отсутствует или масса тары превышает значение 0,5 Max, нажатие клавиши  $\sqrt{16}$  не приведет к изменению индикации.
- Обнуление тары производится нажатием на клавишу АВТОНОЛЬ при пустой грузоприемной платформе.

#### **Многократное тарирование**

**NET** 

м **NET** 

Поставьте на грузоприемную платформу тару и дождитесь успокоения (включится флаг ФИКСАЦИЯ веса).**\***

Нажмите клавишу ТАРА. **\*\***

массы и загорится флаг ТАРА.

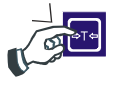

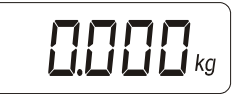

 $\prod \prod \exists \prod_{k_9}$ 

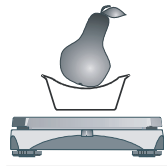

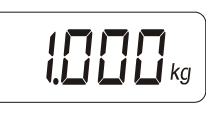

Положите товар в тару. После успокоения на дисплее отобразится значение массы товара без учета массы тары.

На дисплее появятся нулевые показания

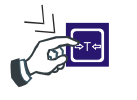

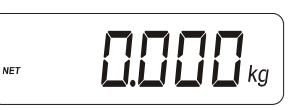

Долгое нажатие на клавишу ТАРА добавит к имеющемуся значению массы тары текущее значение массы товара**\*\*\***, при этом показания на дисплее обнулятся, загорится флаг ТАРА.

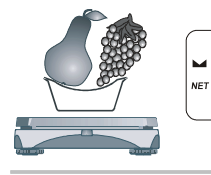

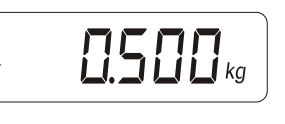

Положите в тару следующий товар. После успокоения на дисплее отобразится значение массы нового товара.

- **\*** Масса тары не должна превышать 0,5 Max. Если флаг ФИКСАЦИЯ веса отсутствует или масса тары превышает значение 0,5 Max, нажатие клавиши  $\mathbf{F}$  | не приведет к изменению индикации.
- **\*\*** Обнуление тары производится нажатием клавиши АВТОНОЛЬ при пустой грузоприемной платформе.
- Данную операцию можно повторять многократно, пока общая масса тары меньше 0,5Max. Если общая масса тары больше 0,5Max, то добавление не производится и звучит звуковой сигнал.

# <span id="page-31-1"></span>**Весы Штрих М5ФС**

## <span id="page-31-0"></span>**Используемые термины и графические обозначения**

#### **Короткое нажатие**

Нажатие на клавишу до первого (короткого) звукового сигнала, после чего клавиша должна быть отпущена.

### **Долгое нажатие**

Нажатие на клавишу до первого (короткого) звукового сигнала, после чего клавиша удерживается нажатой (примерно 1 сек.) до второго (длинного) звукового сигнала.

## **Успокоение**

После того, как груз помещен на грузоприемную платформу, в течение некоторого времени показания датчика веса нестабильны из-за колебаний груза и грузоприемной платформы. После стабилизации показаний датчика наступает состояние успокоения.

## **Автоноль**

Режим, который включается при пустой грузоприемной платформе и сигнализирует о том, что текущая масса равна нулю (горит флаг АВТОНОЛЬ).

Если после снятия груза с грузоприемной платформы режим автонуля не включен, то следует нажать клавишу АВТОНОЛЬ.

## **Min**

Наименьший предел взвешивания. НмПВ = 20 х е, где е - цена поверочного деления, равная дискретности отсчета (значение е см. в паспорте на весы).

 $\overline{4}$  $\sqrt{5}$  $\overline{6}$   $\overline{7}$ 

## **Max**

Наибольший предел взвешивания (значение см. в Руководстве по эксплуатации).

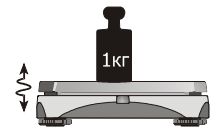

млв=40 з. е=*d =2% з.*<br>- СТОИМОСТЬ

 $\overline{\mathfrak{o}}$  $\overline{306}$ 

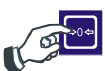

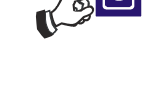

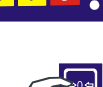

#### <span id="page-32-0"></span>*Описание дисплеев и клавиатуры*

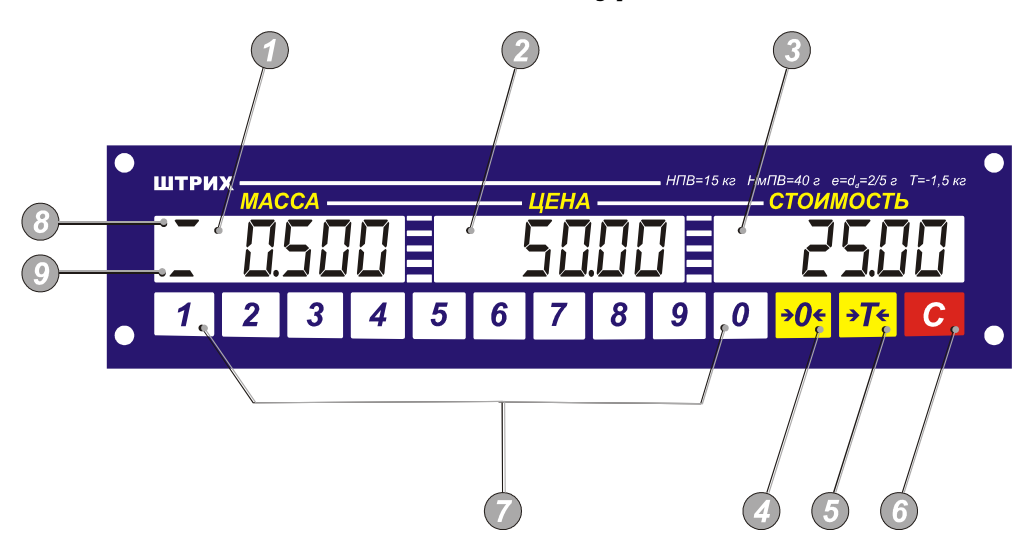

- $\bigodot$ Дисплей МАССА.
- $\odot$ Дисплей ЦЕНА.
- $\odot$ Дисплей СТОИМОСТЬ.
- <sup>a</sup> Клавиша АВТОНОЛЬ (для обнуления массы, если после снятия груза с грузоприемной платформы весы не вошли в режим "Автоноль").
- $\bigodot$ Клавиша ТАРА (клавиша для ввода тары).
- $\odot$ Клавиша СБРОС (клавиша для сброса данных).
- $\odot$ Цифровые клавиши (предназначены для ввода цены товара).
- ⊙ Флаг АВТОНОЛЬ (горит, если весы находятся в режиме автонуля).
- $\odot$ Флаг ТАРА (горит при введенной таре).

#### <span id="page-33-0"></span>*Ошибки, возникающие в ходе эксплуатации*

-Е1- на дисплее МАССА **-** ошибка нуля при включении.

$$
-\sum_{i=1}^{n} \frac{1}{i}
$$

Причина: возникает, если при включении весов на платформе присутствует какой-либо груз, либо значение веса платформы при включении весов отличается от веса платформы при градуировании весов на величину более ±0,02 Max.

Метод устранения: выключить весы, снять груз с грузоприемной платформы, включить весы. Если после этого сообщение об ошибке не исчезло, обратитесь в сервис.

$$
-\sum_{i=1}^{n} \frac{1}{i!} -
$$

-Е2- на дисплее МАССА **-** весы требуют сервисного обслуживания.

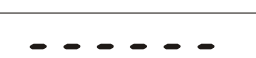

Знаки **- - - - - -** на дисплее МАССА - ошибка переполнения массы.

Причина: на грузоприемной платформе находится груз, масса которого превышает Max+9е.

Устранение: уменьшить массу взвешиваемого груза.

$$
\overbrace{\qquad \qquad }^{}
$$

Знаки **- - - - - -** на дисплее СТОИМОСТЬ - ошибка переполнения стоимости.

Причина: стоимость превышает 999 9,99.

Устранение: уменьшить значение цены.

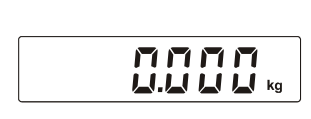

При пустой грузоприемной платформе и нажатии на клавишу АВТОНОЛЬ на дисплее МАССА не появляется флаг АВТОНОЛЬ.

Устранение: выключите и через 8…10 секунд снова включите весы. Если после нажатия клавиши АВТОНОЛЬ флаг АВТОНОЛЬ не появляется, обратитесь в сервис.

#### <span id="page-34-0"></span>*Режим "Обычное взвешивание"*

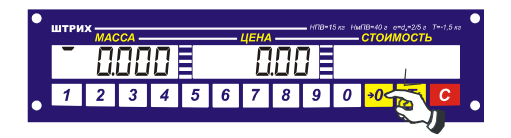

При пустой грузоприемной платформе на дисплее МАССА должны появится нули и флаг АВТОНОЛЬ. Наличие на дисплее флага АВТОНОЛЬ означает, что весы находятся в режиме автоматической коррекции нуля, т.е. медленные изменения вычисленного значения массы принимаются за уход нуля датчика, и изменение показания массы не производится. При уходе нуля датчика до ±0,02НПВ показания массы можно обнулять вручную нажатием клавиши  $\rightarrow$   $\Omega$   $\leftarrow$ 

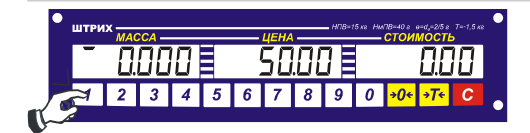

С помощью цифровых клавиш ввести значение цены за килограмм товара. **\***

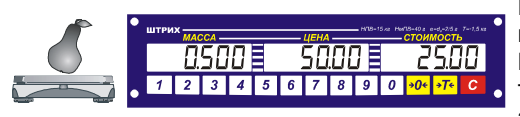

Положить товар на грузоприемную платформу. После успокоения на дисплее МАССА отобразится значение массы товара, а на дисплее СТОИМОСТЬ значение стоимости товара.**\*\***

- **\*** Короткое нажатие клавиши СБРОС обнуляет введенное значение. Допускается сначала поместить взвешиваемый продукт на грузоприемную платформу, а уже потом вводить цену.
- **\*\*** Если взвешиваемый продукт имеет массу больше Max+9е, то на дисплее МАССА появляется символ перегрузки  $|$  - - - - - - | и генерируется звуковой сигнал, дисплей СТОИМОСТЬ погашен. Если взвешиваемый продукт имеет массу меньше Min, то на дисплее МАССА появится значение массы, а дисплей СТОИМОСТЬ будет погашен.

Если вычисленная стоимость товара превышает максимальное допустимое значение, на дисплее СТОИМОСТЬ появляется мигающий символ переполнения  $\vert \cdot \cdot \cdot \cdot \cdot \cdot \vert$ , а показания дисплеев МАССА и ЦЕНА сохраняются.

#### <span id="page-35-0"></span>**Тарирование**

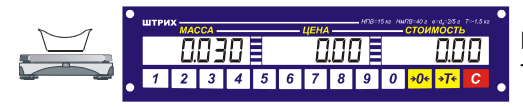

Поставьте на грузоприемную платформу тару и дождитесь успокоения.**\***

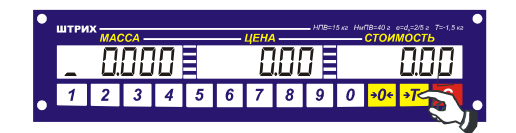

Нажмите клавишу ТАРА. **\*\*** На дисплее МАССА появятся нулевые показания массы и загорится флаг ТАРА.

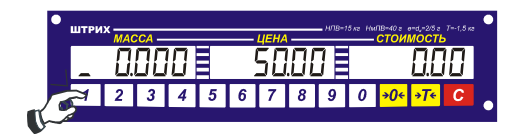

С помощью цифровых клавиш введите значение цены. **\*\*\***

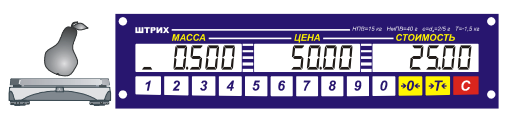

Положите товар в тару. После успокоения на дисплее МАССА отобразится значение массы товара без учета массы тары, а на дисплее СТОИМОСТЬ — посчитанная стоимость товара.

- Примечание: если после нажатия на клавишу ТАРА снять тару с грузоприемной платформы, то весы перейдут в режим автонуля (загорится флаг АВТОНОЛЬ), при этом значение массы тары сохранится (на дисплее будет отображаться отрицательное значение массы тары и гореть флаг ТАРА).
- **\*** Масса тары не должна превышать 0,5 Max. Если флаг АВТОНОЛЬ отсутствует или масса тары превышает значение 0,5 Max, нажатие клавиши  $\frac{1}{2}$  не приведет к изменению индикации.
- Обнуление тары производится нажатием на клавишу АВТОНОЛЬ при пустой грузоприемной платформе.
- **\*\*\*** Короткое нажатие клавиши СБРОС обнуляет введенное значение.

#### <span id="page-36-0"></span>**Многократное тарирование**

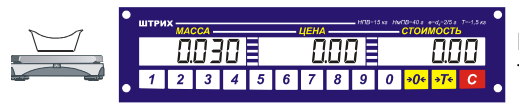

Поставьте на грузоприемную платформу тару и дождитесь успокоения.**\***

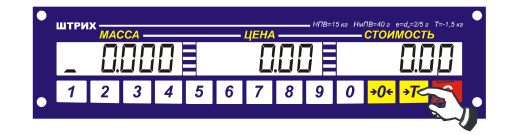

Нажмите клавишу ТАРА. **\*\*** На дисплее МАССА появятся нулевые показания массы и загорится флаг ТАРА.

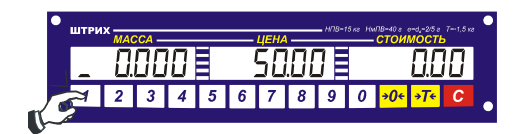

С помощью цифровых клавиш введите значение цены. **\*\*\***

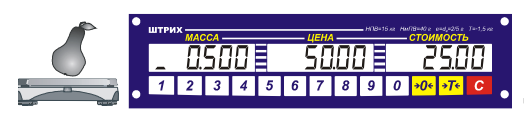

Положите товар в тару. После успокоения на дисплее МАССА отобразится значение массы товара без учета массы тары, а на дисплее СТОИМОСТЬ — посчитанная стоимость товара.

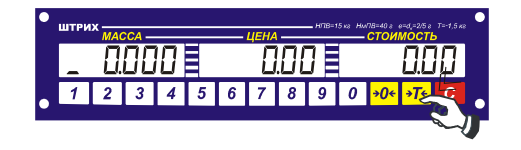

Долгое нажатие на клавишу ТАРА добавит к имеющемуся значению массы тары текущее значение массы товара **\*\*\*\***, при этом показания на дисплее обнулятся, загорится флаг ТАРА.

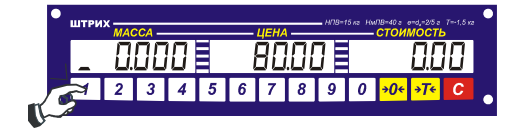

Введите цену следующего товара с помощью цифровых клавиш.**\*\*\***

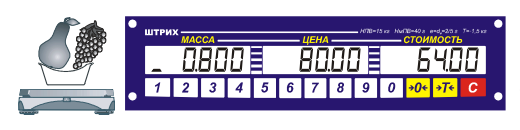

Положите в тару следующий товар. После успокоения на дисплее МАССА отобразится значение массы нового товара, а на дисплее СТОИМОСТЬ посчитанная стоимость.

- Примечание: если после нажатия на клавишу ТАРА снять тару с грузоприемной платформы, то весы перейдут в режим автонуля (загорится флаг АВТОНОЛЬ), при этом значение массы тары сохранится (на дисплее будет отображаться отрицательное значение массы тары и гореть флаг ТАРА).
- **\*** Масса тары не должна превышать 0,5 Max. Если флаг АВТОНОЛЬ отсутствует или масса тары превышает значение 0,5 Max, нажатие клавиши  $\rightarrow$ T не приведет к изменению индикации.
- \*\* Обнуление тары производится нажатием на клавишу АВТОНОЛЬ при пустой грузоприемной платформе.
- **\*\*\*** Короткое нажатие клавиши СБРОС обнуляет введенное значение.
- **\*\*\*\*** Данную операцию можно повторять многократно, пока общая масса тары меньше 0,5Max. Если общая масса тары больше 0,5Max, то добавление не производится и звучит звуковой сигнал.

## **Оглавление**

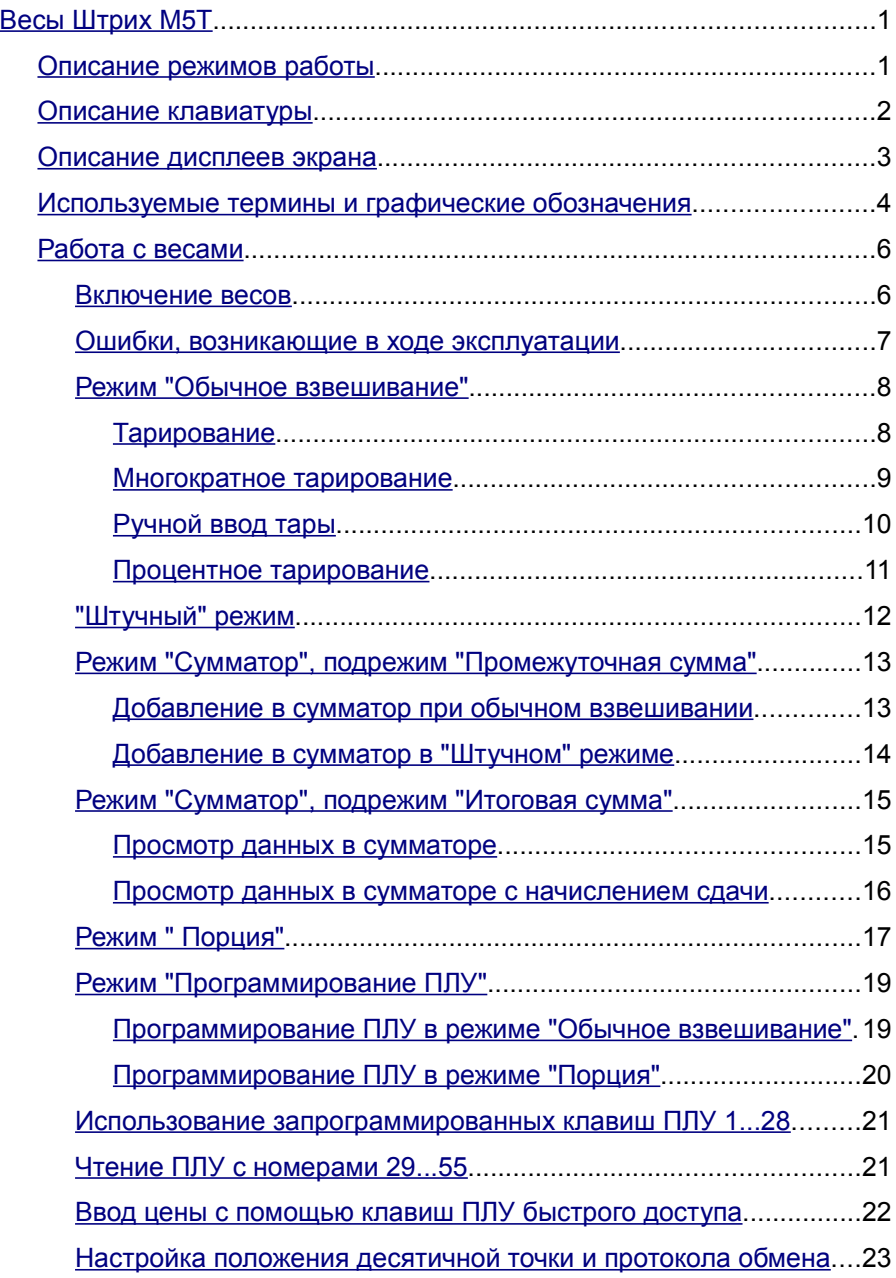

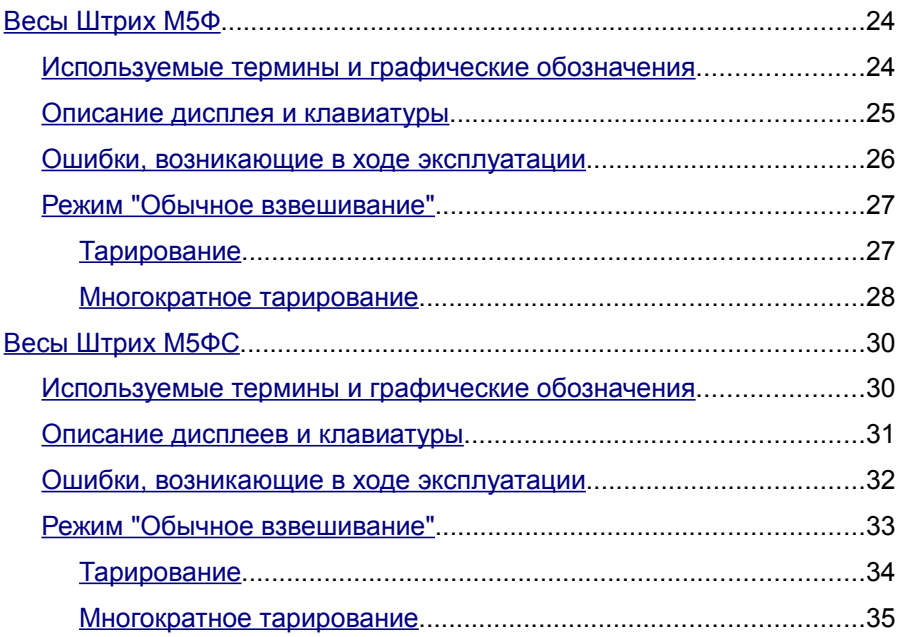